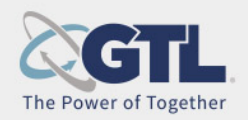

## **Gettingout.com and Visit Now for Friends and Family**

## **Using the Gettingout.com app and Visit Now Feature**

The Visit Now feature allows inmates and their loved ones to visit without the hassle of scheduling a video visit. This is especially useful for remote visits. Visit Now enables a loved one to receive an immediate visit from an inmate with a click of a button from their smartphone. All Video Visits will be Inmate initiated outgoing visits.

**Note:** At this time, inmate initiated (outgoing) visits can only be completed on a visitor's smartphone.

Friends and Family will need to set up an account at **Gettingout.com**. The process includes a confirmed email address and phone number. Also download the GoVisits APP for Video Visits.

Both email and phone number go through a verification process.

After verified the Friend and Family will become a Telmate Verified Contact for the inmate.

Friends and Family may also receive an email from Gettingout.com when an inmate requests them as a contact. Follow the email instructions for creating and verifying contact.

Visitors must first download the GTL Friends and Family Visit Now app (FnF Go app) to their phone or go to gettingout.com on any modern browser before they can accept a Visit Now visit.

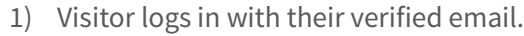

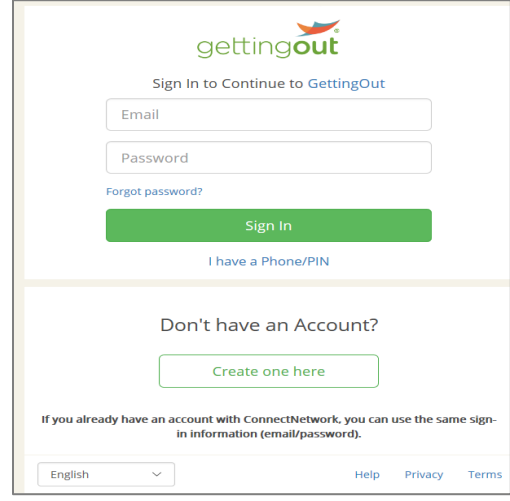

**Note:** The inmate can only have a **Visit Now** visit for verified contacts.

**Note:** The inmate must be an accepted contact of the visitor.

2) Visitor agrees to the Terms of Service and selects I Agree.

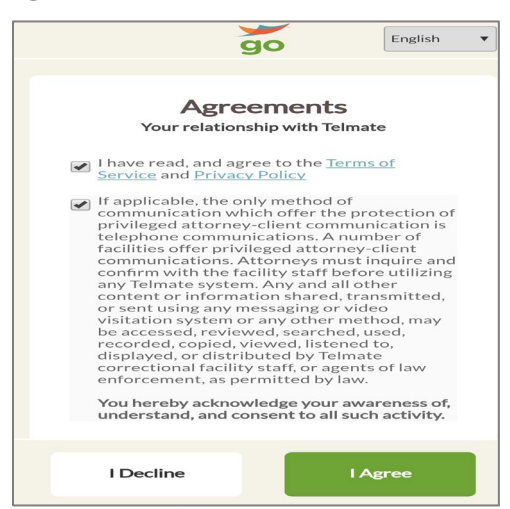

- 3) The pending video visit displays on the visitor phone.
- 4) Visitor accepts the Video Visit and the call will be started.